# The MC@NLO Event Generator\*

## Stefano Frixione †

Laboratoire d'Annecy-le-Vieux de Physique de Particules Chemin de Bellevue, BP 110, 74941 Annecy-le-Vieux CEDEX, France E-mail: Stefano.Frixione@cern.ch

#### Bryan R. Webber

Cavendish Laboratory, University of Cambridge, Madingley Road, Cambridge CB3 0HE, U.K. E-mail: webber@hep.phy.cam.ac.uk

Abstract: This is the user's manual of MC@NLO.1.0. This package is a practical implementation, based upon the HERWIG event generator, of the recently proposed MC@NLO formalism for matching the next-to-leading order calculation of a QCD process with a parton-shower Monte Carlo simulation. The processes of standard-model vector boson pair production in hadronic collisions are available.

KEYWORDS: QCD, Monte Carlo, NLO Computations, Resummation, Collider Physics.

<sup>∗</sup>Work supported in part by the UK Particle Physics and Astronomy Research Council and by the EU Fourth Framework Programme 'Training and Mobility of Researchers', Network 'Quantum Chromodynamics and the Deep Structure of Elementary Particles', contract FMRX-CT98-0194 (DG 12 - MIHT).

<sup>†</sup>On leave of absence from INFN, Sez. di Genova, Italy

# Contents

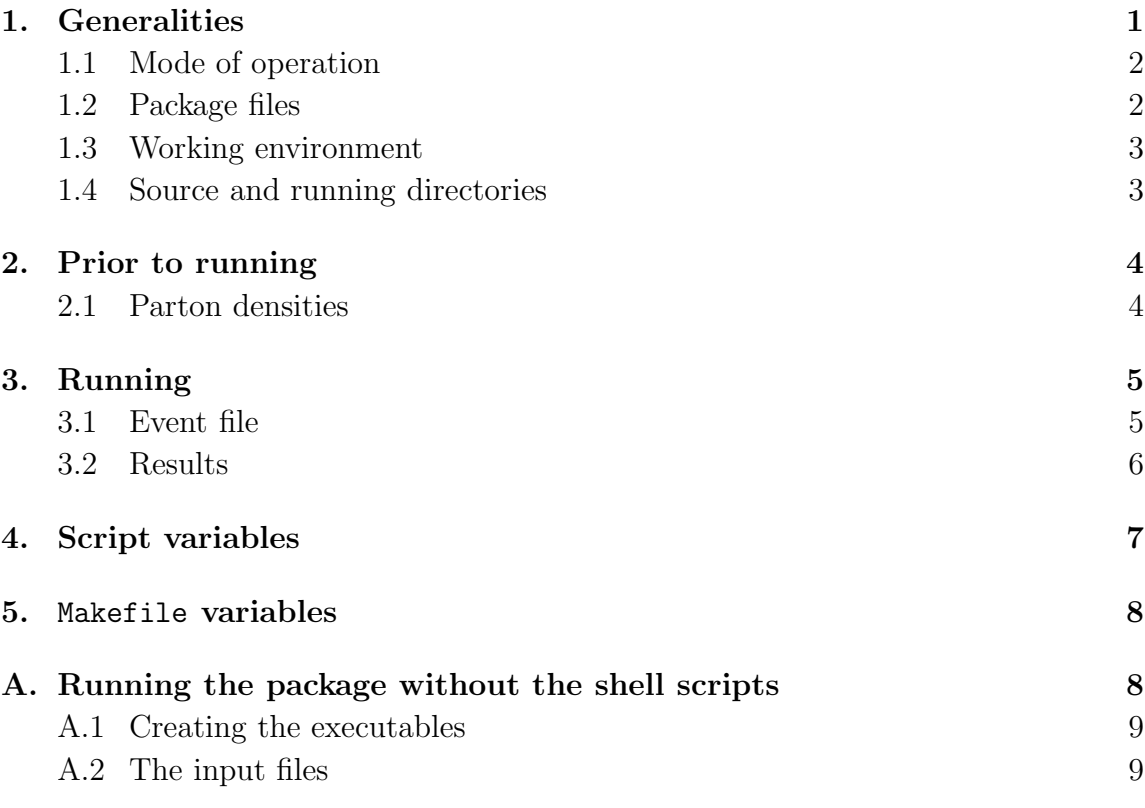

# 1. Generalities

In this documentation file, we briefly describe how to run the MC@NLO, implemented according to the formalism introduced in ref. [1]. The following production processes are now available (IPROC has the same meaning as in HERWIG [2]):

| IPROC | Process                         |
|-------|---------------------------------|
| 2850  | $H_1H_2 \rightarrow W^+W^- + X$ |
| 2860  | $H_1H_2 \to ZZ+X$               |
| 2870  | $H_1H_2 \rightarrow W^+Z+X$     |
| 2880  | $H_1H_2 \rightarrow W^-Z+X$     |

Table 1: Processes implemented in MC@NLO.

#### 1.1 Mode of operation

In the case of standard MC, a hard kinematical configuration is generated on a eventby-event basis, and it is subsequently showered and hadronized. In the case of our MC@NLO, all of the hard kinematical configurations are generated in advance, and stored in a file (which we call *event file* – see sect. 3.1); the event file is then read by HERWIG, which showers and hadronizes each hard configuration. Therefore, in the MC@NLO the reading of a hard configuration from the event file is equivalent to the generation of such a configuration in the standard MC. Apart from this difference, MC@NLO and MC behave exactly in the same way. Thus, the available user's analysis routines can be used without any modification in the case of MC@NLO. One should recall, however, that MC@NLO always generates some events with negative weights (see ref. [1]); therefore, the correct distributions are obtained by summing weights with their signs (i.e., the absolute values of the weights must  $NOT$  be used when filling the histograms).

With such a structure, it is natural to create two separate executables, which we improperly denote as NLO and MC. The former has the sole scope of creating the event file; the latter is just HERWIG, augmented by the capability of reading the event file.

#### 1.2 Package files

The package consists of the following files:

- Shell utilities MCatNLO.Script MCatNLO.inputs Makefile
- General purpose codes

```
alpha.f
dummies.f
linux.f
mcatnlo date.f
mcatnlo int.f
mcatnlo libofpdf.f
mcatnlo mlmtopdf.f
mcatnlo pdftomlm.f
mcatnlo str.f
mcatnlo uti.f
mcatnlo uxdate.c
sun.f
trapfpe.c
```
• Vector boson pair production codes mcatnlo hwanal.f mcatnlo hwdriver.f mcatnlo hwhvvj.f mcatnlo vbmain.f mcatnlo vbxsec.f

These files can be downloaded from the Web page:

http://www.hep.phy.cam.ac.uk/theory/webber/MCatNLO The vector boson pair production codes and shell utilities are only relevant to the production of  $W^+W^-$ , ZZ, and  $W^{\pm}Z$  pairs in hadronic collisions. The general purpose codes will be used in the MC@NLO implementation of other production processes.

In addition to the files listed above, the user will need a version of the HERWIG code, which can be downloaded from the Web page:

http://hepwww.rl.ac.uk/theory/seymour/herwig/

As stressed in ref. [1], for the MC@NLO we don't need to modify the existing (LL) shower algorithm; thus, users can simply link (some of) the files above to their preferred HERWIG version. To be capable of handling the relevant event process codes listed in table 1, this should be public version 6.301 or higher. On most systems, users will need to delete the dummy subroutines HWHVVJ, PDFSET and STRUCTM from the standard HERWIG package, to permit linkage of the corresponding routines from the MC@NLO package.

## 1.3 Working environment

We have written a number of shell scripts and a Makefile (all listed under **Shell** utilities above) which will simplify the use of the package considerably. To use them, the computing system must support bash shell, and gmake. Should these be unavailable on the user's computing system, the compilation and running of our MC@NLO requires more detailed instructions, for which we refer the reader to app. A. This appendix will also serve as a reference for more advanced usage of the package.

### 1.4 Source and running directories

We assume that all the files of the package sit in the same directory, which we call the *source directory*. When creating the executable, our shell scripts determine the type of operating system, and create a subdirectory of the source directory, which we call the *running directory*, whose name is Alpha, Sun, or Linux, depending on the operating system. If the operating system is not known by our scripts, the name of the working directory is Run. The running directory contains all the object files and executable files, and in general all the files produced by the MC@NLO while running. It must also contain the relevant grid files (see sect. 2.1), or links to them, if the library of parton densities provided in the package is used.

## 2. Prior to running

Before running the code, the user needs to edit the following files:

```
mcatnlo hwanal.f
mcatnlo hwdriver.f
mcatnlo hwhvvj.f
Makefile
```
We do not assume that the user will adopt the latest release of HERWIG (although we do recommend such a choice). For this reason, the files meatured hwdriver.f and mcatnlo hwhvvj.f must be edited, in order to modify the 'INCLUDE HER-WIGXX.INC' command to correspond to the version of HERWIG the user is going to adopt. mcatnlo hwdriver.f contains a set of read statements, which are necessary for the MC to get the input parameters (see sect. 3 for the input procedure); these read statements must not be modified or eliminated. Also, matrilo\_hwdriver.f calls the HERWIG routines which perform showering, hadronization, decays, and so forth; the user can freely modify this part, as customary in MC runs. Finally, the sample code matrico hwanal.f contains analysis-related routines: this file must be replaced by a file which contains the user's analysis routines.

The Makefile must also be edited, in order to set two variables, HERWIGVER and HWUTI. The former variable must be set equal to the object file name of the version of HERWIG currently adopted (matching the one whose common blocks are included in the files above). The variable HWUTI must be set equal to the list of object files that the user needs in the analysis routines. The lists of files linked by Makefile are reported in app. A.1. See also sect. 5.

#### 2.1 Parton densities

Since the knowledge of the parton densities (PDFs) is necessary in order to get the physical cross section, a PDF library must be linked. The possibility exists to link the CERNLIB PDF library (PDFLIB); however, we also provide a self-contained PDF library with this package, which is faster than PDFLIB. The user may link either PDF library; all that is necessary is to set the variable PDFLIBRARY (in the file MCatNLO.inputs) equal to THISLIB if one wants to link to our PDF library, and equal to PDFLIB if one wants to link to PDFLIB. Our PDF library collects the original codes, written by the authors of the PDF fits; as such, for most of the densities it needs to read the files which contain the grids that initialize the PDFs. These files, also provided with the present package, must either be copied into the running directory, or defined in the running directory as logical links to the physical files (by using  $\ln$  -sn).

As stressed before, consistent inputs must be given to the NLO and MC codes. However, in ref. [1] we found that the dependence upon the PDFs used by the MC is rather weak. So one may want to run the NLO and MC adopting a regular NLO-

evolved set in the former case, and the default (LO) HERWIG set in the latter (the advantage is that this option reduces the amount of running time of the MC). In order to do so, the user must set the variable HERPDF equal to DEFAULT in the file MCatNLO.inputs; setting HERPDF=EXTPDF will force the MC to use the same PDF set as the NLO code.

Regardless of the PDFs used in the MC run, users must delete the dummy PDFLIB routines PDFSET and STRUCTM from HERWIG, as explained earlier.

# 3. Running

It is straightforward to run the MC@NLO. First, edit

MCatNLO.inputs

and write there all the input parameters (for the complete list of the input parameters, see sect. 4). As the last line of the file MCatNLO.inputs, write

#### runMCatNLO

Finally, execute MCatNLO.inputs from the (bash) shell. This procedure will create the NLO and MC executables, and run them using the inputs given in MCatNLO. inputs, which guarantees that the parameters used in the NLO and MC runs are identical. Should the user only need to create the executables without running them, or to run the NLO or MC only, he/she should replace the call to runMCatNLO in the last line of MCatNLO.inputs by calls to

```
compileNLO
compileMC
runNLO
runMC
```
which have obvious meanings (runXX also creates the XX executable).

We stress that the input parameters are not solely related to physics (masses, CM energy, and so on); there are a few of them which control other things, such as the number of events generated. These must also be set by the user, according to his/her needs: see sect. 4.

If the shell scripts are not used to run the codes, the inputs are given to the NLO or MC codes during an interactive talk-to phase; the complete sets of inputs for our codes are reported in app. A.2.

### 3.1 Event file

The NLO code creates the event file. In order to do so, it goes through two steps; first it integrates the cross sections (the *integration step*), and then, using the information gathered in the integration step, produces a set of events (the event generation step).

The event generation step necessarily follows the integration step; however, for each integration step one can have an arbitrary number of event generation steps, i.e.,

an arbitrary number of event files. This is useful in the case in which the statistics accumulated with a given event file is not sufficient.

Suppose the user wants to create an event file; editing MCatNLO.inputs, the user sets BASES=ON, to enable the integration step, sets the parameter NEVENTS equal to the number of events wanted on tape, and runs the code; the information on the integration step (unreadable to the user, but needed by the code in the event generation step) is written on files whose name begin with FPREFIX, a string the user sets in MCatNLO. inputs; these files (which we denote as *data files*) have extensions .data. The name of the event file is EVPREFIX.events, where EVPREFIX is again a string set by the user.

Now suppose the user wants to create another event file, to increase the statistics. The user simply sets BASES=OFF, since the integration step is not necessary any longer (however, the data files must not be removed: the information stored there is still used by the NLO code); changes the string EVPREFIX (failure to do so overwrites the existing event file), while keeping FPREFIX at the same value as before; and changes the value of RNDEVSEED (the random number seed used in the event generation step; failure to do so results in an event file identical to the previous one); the number NEVENTS generated may or may not be equal to the one chosen in generating the former event file(s).

We point out that data and event files may be very large. If the user wants to store them in a scratch area, this can be done by setting the script variable SCRTCH equal to the physical address of the scratch area (see sect. 3.2).

### 3.2 Results

As in the case of standard HERWIG, the form of the results will be determined by the user's analysis routines. However, in addition to any files written by the user's analysis routines, the MC@NLO writes the following files:

 FPREFIXNLOinput: the input file for the NLO executable, created according to the set of input parameters defined in MCatNLO.inputs (where the user also sets the string FPREFIX). See table 2.

◆ FPREFIXNLO.log: the log file relevant to the NLO run.

 FPREFIXxxx.data: xxx can assume several different values. These are the data files created by the NLO code. They can be removed only if no further event generation step is foreseen with the currect choice of parameters.

 FPREFIXMCinput: analogous to FPREFIXNLOinput, but for the MC executable. See table 4.

FPREFIXMC.log: analogous to FPREFIXNLO.log, but for the MC run.

 EVPREFIX.events: the event file, where EVPREFIX is the string set by the user in MCatNLO.inputs.

 EVPREFIXxxx.events: xxx can assume several different values. These files are temporary event files, which are used by the NLO code, and eventually removed

by the shell script. They MUST NOT be removed by the user during the run (the program will crash or give meaningless results).

By default, all the files produced by the MC@NLO are written in the running directory. However, if the variable SCRTCH (to be set in MCatNLO.inputs) is not blank, the data and event files will be written in the directory whose address is stored in SCRTCH.

## 4. Script variables

In the following, we list all the variables appearing in MCatNLO.inputs; these can be changed by the user to suit his/her needs. This must be done by editing MCatNLO.inputs.

ECM The CM energy of the colliding particles.

FREN The ratio between the renormalization scale, and a reference mass scale.

FFACT As FREN, for the factorization scale.

FRENMC As FREN; enters the MC-subtraction terms  $\overline{\Sigma}|_{\text{MC}}$  (see ref [1]).

- **FFACTMC** As FFACT; enters the MC-subtraction terms  $\overline{\Sigma}|_{\text{MC}}$  (see ref [1]).
	- xMASS The mass (in GeV) of the particle x, with  $x=W, Z, U, D, S, C, B, G$ .
	- IPROC Process number that identifies the vector bosons in the final states: see table 1 for valid entries.
	- **PARTn** The type of the incoming particle  $\#n$ , with  $n=1,2$ . HERWIG naming conventions are used (P, PBAR, N, NBAR).
- PDFGROUP The name of the group fitting the parton densities used; the labeling conventions of PDFLIB are adopted.
	- PDFSET The number of the parton density set; according to PFDLIB, the pair (PDFGROUP, PDFSET) identifies the densities.
- **LAMBDAFIVE** The value of  $\Lambda_{\text{QCD}}$ , for five flavours and in the  $\overline{\text{MS}}$  scheme.
- SCHEMEOFPDF The subtraction scheme in which the parton densities are defined.
	- FPREFIX Our integration routine creates files with names beginning with the string FPREFIX. Most of these files are not directly accessed by the user; for more details, see sect. 3.1.
	- EVPREFIX The name of the event file begins with this string; for more details, see sect. 3.1.

NEVENTS The number of events stored in the event file, eventually processed by HERWIG.

- WGTTYPE Valid entries are 0 and 1. When set to 0, the weights are  $\pm 1$ . When set to 1, the weights are  $\pm w$ , with w a constant such that the sum of the weights gives the total NLO rate.
- RNDEVSEED This is the seed for the random number generation is the event generation step; must be changed in order to obtain statistically-equivalent but different event files.
	- BASES Controls the integration step; valid entries are ON and OFF. At least one run with **BASES=ON** must be performed.
- PDFLIBRARY Valid entries are PDFLIB and THISLIB. In the former case, the local version of PDFLIB is used to compute the parton densities, whereas in the latter case the densities are obtained from our self-contained faster package.
	- HERPDF If set to DEFAULT, HERWIG uses its internal PDF set (controlled by NSTRU), regardless of the densities adopted at the NLO level. If set to EXTPDF, HERWIG uses the same PDFs as the NLO code.
	- HWPATH The physical address of the directory where the user's preferred version of HERWIG is stored.
	- SCRTCH The physical address of the directory where the user wants to store the data and event files. If left blank, these files are stored in the running directory.

## 5. Makefile variables

Before running the package, the user must edit the Makefile, in order to set the following variables. Further changes of the Makefile are necessary only if one wants to change the HERWIG version linked, or other files must be added for new features in the analysis routines.

- HWUTI This variable must be set equal to a list of object files, needed by the analysis routines of the user (for example, HWUTI=obj1.o obj2.o obj3.o is a valid assignment)
- HERWIGVER This variable must to be set equal to the name of the object file corresponding to the version of HERWIG linked to the package (for example, HERWIGVER=herwig64.o is a valid assignment)

## A. Running the package without the shell scripts

In this appendix, we describe the actions that the user needs to take in order to run the package without using the shell scripts, and the Makefile.

## A.1 Creating the executables

An MC@NLO run requires the creation of two executables, for the NLO and MC codes respectively. The files to link depend on whether one uses PDFLIB, or the PDF library provided with this package; we list them below:

- NLO without PDFLIB: mcatnlo\_vbmain.o mcatnlo\_vbxsec.o mcatnlo\_date.o mcatnlo int.o mcatnlo uxdate.o mcatnlo uti.o mcatnlo str.o mcatnlo pdftomlm.o mcatnlo libofpdf.o dummies.o SYSFILE
- NLO with PDFLIB: mcatnlo\_vbmain.o mcatnlo\_vbxsec.o mcatnlo\_date.o mcatnlo int.o mcatnlo uxdate.o mcatnlo uti.o mcatnlo str.o mcatnlo mlmtopdf.o dummies.o SYSFILE CERNLIB
- MC without PDFLIB: mcatnlo hwanal.o mcatnlo hwdriver.o mcatnlo hwhvvj.o mcatnlo str.o mcatnlo pdftomlm.o mcatnlo libofpdf.o dummies.o HWUTI HERWIGVER
- MC with PDFLIB: mcatnlo hwanal.o mcatnlo hwdriver.o mcatnlo hwhvvj.o mcatnlo str.o mcatnlo mlmtopdf.o dummies.o HWUTI HERWIGVER CERNLIB

Here, SYSFILE must be set either equal to alpha.o, or to linux.o, or to sun.o, according to the architecture of the machine on which the run is performed. For any other architecture, the user should provide a file corresponding to alpha.f etc., which he/she will easily obtain by modifying alpha.f. The variables HWUTI and HERWIGVER have been described in sect. 5. Finally, the variable CERNLIB must be set in order to link the local version of CERN PDFLIB. To create the object files eventually linked, static compilation is always recommended (for example, g77 -Wall -fno-automatic on Linux).

## A.2 The input files

In this appendix, we describe the inputs to be given to the NLO and MC executables. When the shell scripts are used to run the MC@NLO, two files are created, FPREFIXNLOinput and FPREFIXMCinput, which are read by the NLO and MC executable respectively. We start by considering the inputs for the NLO executable, presented in table 2. The variables whose name is in uppercase characters have been described in sect. 4. The other variables are assigned by the shell script. Their default values are given in table 3. Users who run the package without the script should use the values given in table 3. The variable zi controls, to a certain extent, the number of negative-weight events generated by the MC@NLO (see ref. [1]). Therefore, the user may want to tune this parameter in order to reduce as much as possible the number of negative-weight events. We stress that the MC code will not change this number; thus, the tuning can (and must) be done only by running the

| 'FPREFTX'                              | ! prefix for BASES files                               |
|----------------------------------------|--------------------------------------------------------|
| 'EVPREFIX'                             | ! prefix for event files                               |
| ECM FFACT FREN FFACTMC FRENMC          | ! energy, scalefactors                                 |
| IPROC                                  | ! $2850/60/70/80=WW/ZZ/ZW+/ZW-$                        |
| WMASS ZMASS                            | $!$ M_W, M_Z                                           |
| UMASS DMASS SMASS CMASS BMASS GMASS    | ! quark and gluon masses                               |
| 'PART1' 'PART2'                        | ! hadron types                                         |
| 'PDFGROUP' PDFSET                      | ! PDF group and id number                              |
| LAMBDAFTVE                             | ! Lambda $5, <0$ for default                           |
| 'SCHEMEOFPDF'                          | ! scheme                                               |
| <b>NEVENTS</b>                         | ! number of events                                     |
| <b>WGTTYPE</b>                         | $: 0 \implies \text{wgt} = +1/-1, 1 \text{ otherwise}$ |
| RNDEVSEED                              | ! seed for rnd numbers                                 |
| zi                                     | ! zi                                                   |
| $n$ itn <sub>1</sub> nitn <sub>2</sub> | $!$ itmx1, itmx2                                       |

Table 2: Sample input file for the NLO code. FPREFIX and EVPREFIX must be understood with SCRTCH in front (see sect. 4).

|                      | Variable Default value |
|----------------------|------------------------|
| .z.i                 | $(1)$ . 1              |
| $n$ itn <sub>i</sub> | $10/0$ (BASES=ON/OFF)  |

Table 3: Default values for script-generated variables in FPREFIXNLOinput.

NLO code. The variables  $\text{nit}_i$  control the integration step (see sect. 3.1), which can be skipped by setting  $\text{nitr}_i = 0$ . If one needs to perform the integration step, we suggest setting these variables as indicated in table 3.

We now turn to the inputs for the MC executable, presented in table 4. The variables whose names are in uppercase characters have been described in sect. 4. The other variables are assigned by the shell script. Their default values are given in table 5. The user can freely change the values of esctype and pdftype; on the other hand, the value of beammom must always be equal to half of the hadronic CM energy.

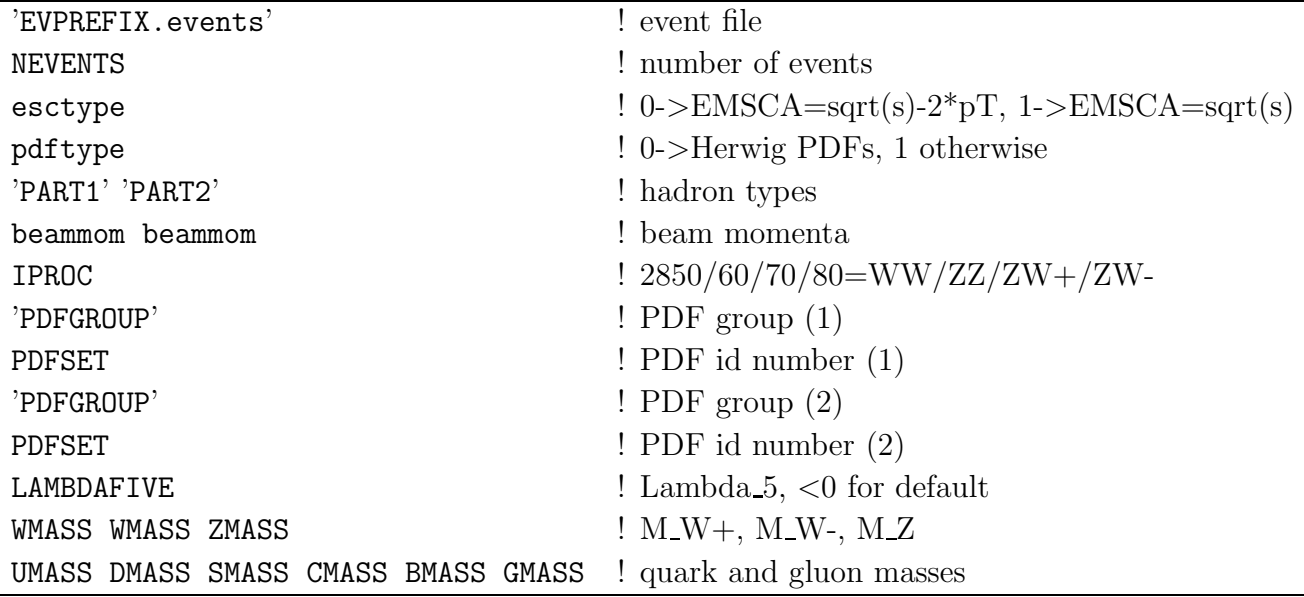

Table 4: Sample input file for the MC code, resulting from setting HERPDF=DEFAULT, which implies pdftype=1. Setting HERPDF=EXTPDF results in an analogous file, with pdftype=0, and without the lines concerning PDFGROUP and PDFSET. EVPREFIX must be understood with SCRTCH in front (see sect. 4).

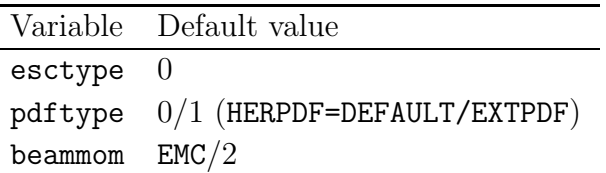

Table 5: Default values for script-generated variables in MCinput.

## References

 $\overline{a}$ 

- [1] S. Frixione and B. R. Webber, JHEP 0206 (2002) 029 [hep-ph/0204244].
- [2] G. Marchesini, B. R. Webber, G. Abbiendi, I. G. Knowles, M. H. Seymour and L. Stanco, Comput. Phys. Commun. 67 (1992) 465; G. Corcella, I.G. Knowles, G. Marchesini, S. Moretti, K. Odagiri, P. Richardson, M.H. Seymour and B.R. Webber, JHEP 0101 (2001) 010 [hep-ph/0011363]; hep-ph/0107071.